## Google アカウントのとり方

## TOSS 大和 福原正教

1.

yahoo, Google の検索窓で, 「Google アカウント作成」とうちます。

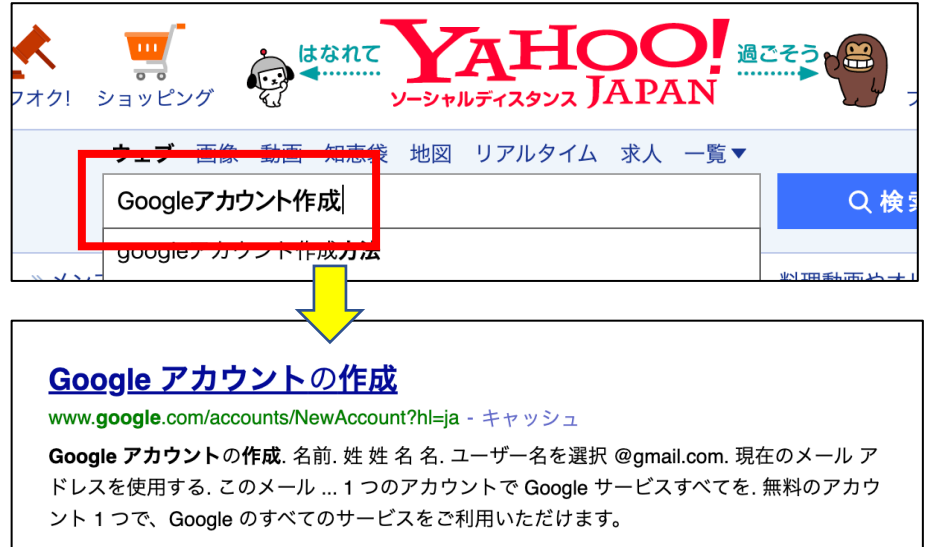

必要な情報を入れます。

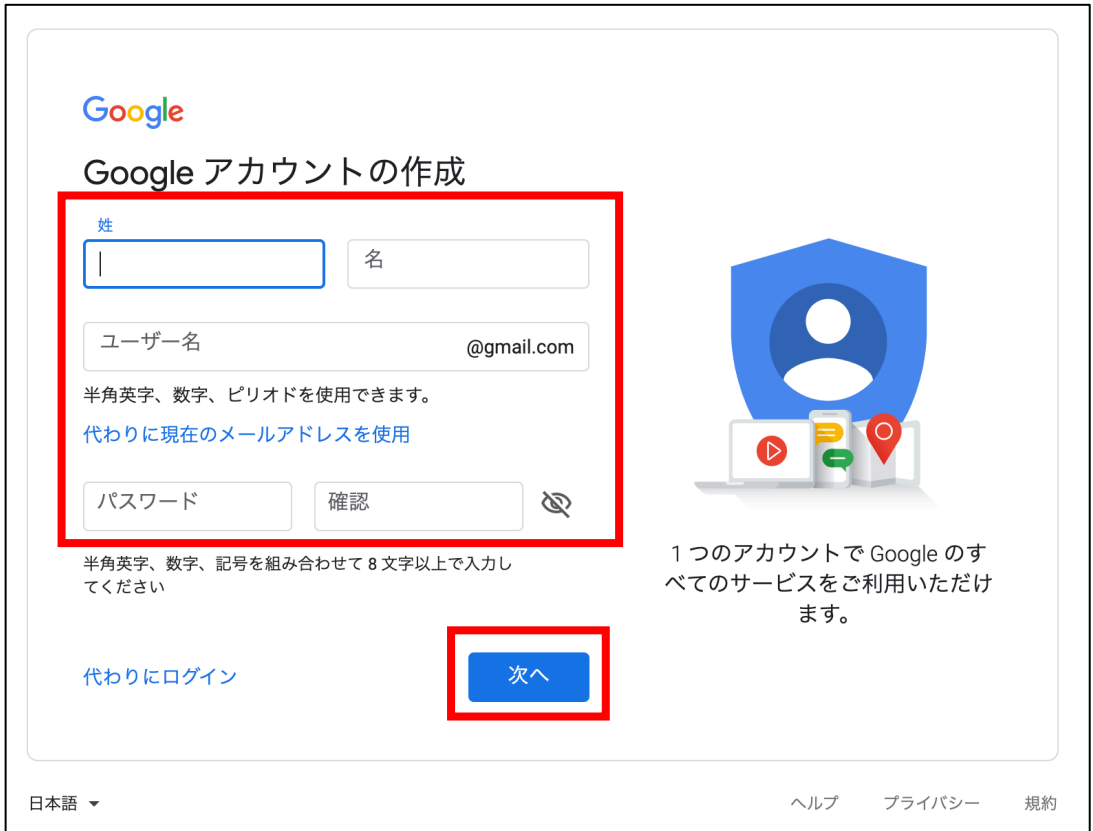

※ パスワードは忘れないように,ひかえておいてください。

 $\Gamma$ 

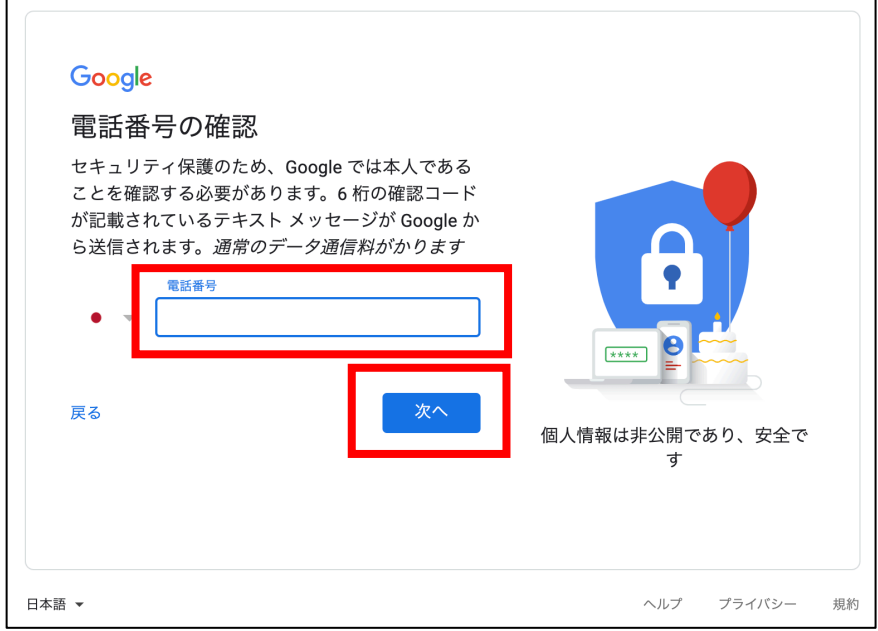

すると,この画面が出ます。「携帯コードを入力してください」と。

Ĕ

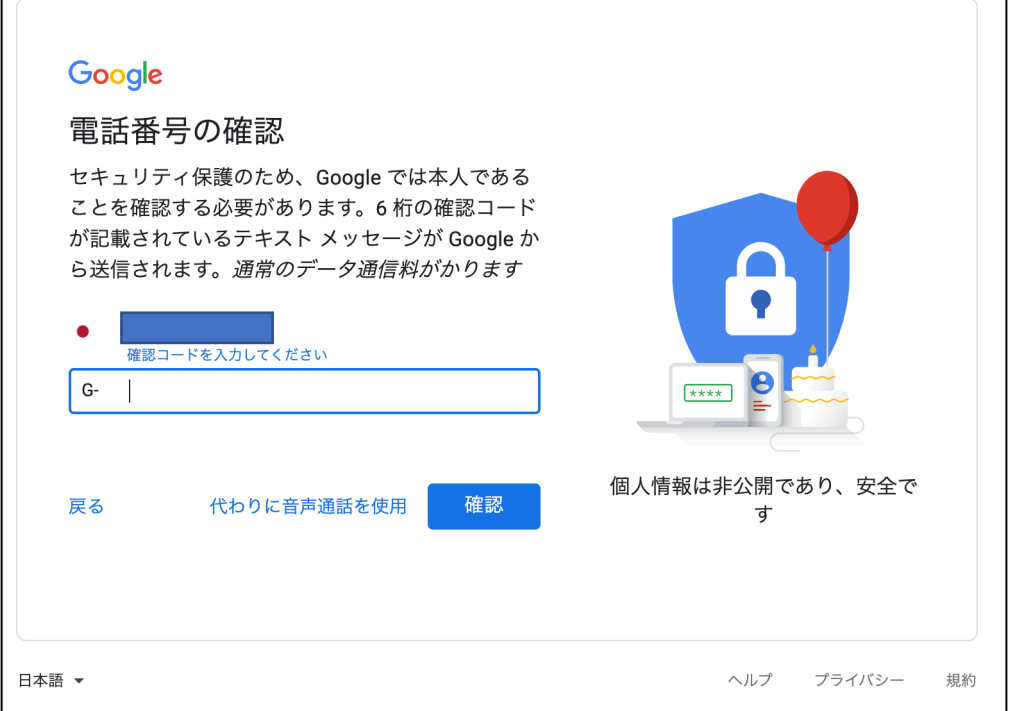

## 携帯(スマホ)のメッセージを見ます。

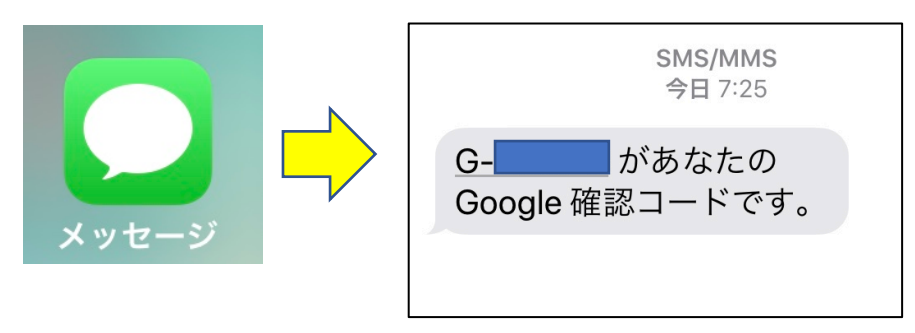

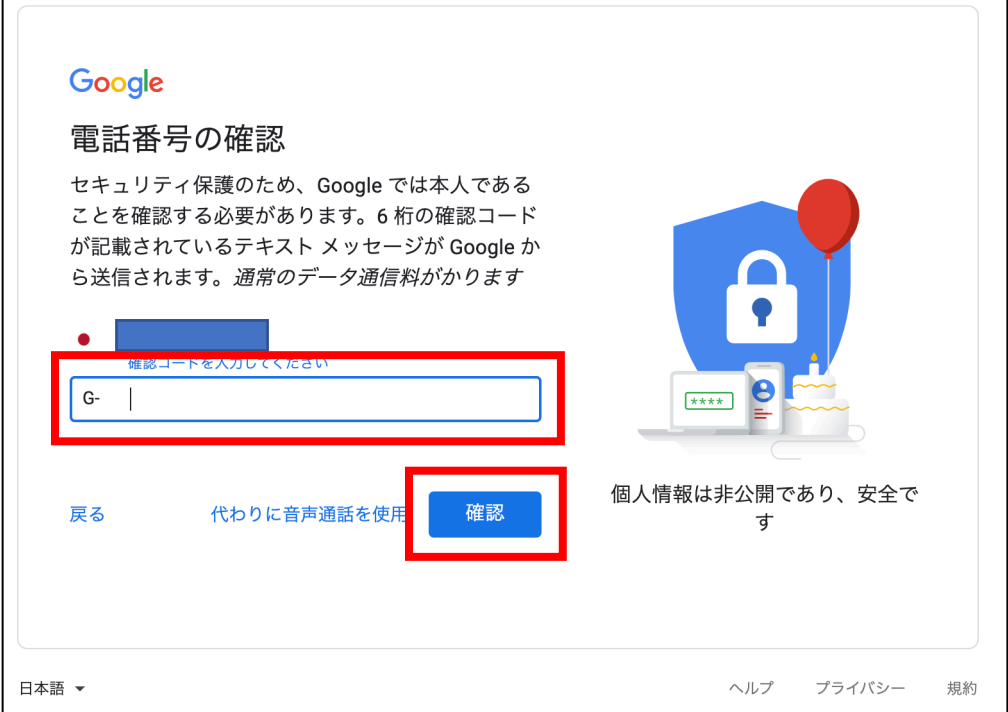

必要情報を入れます。

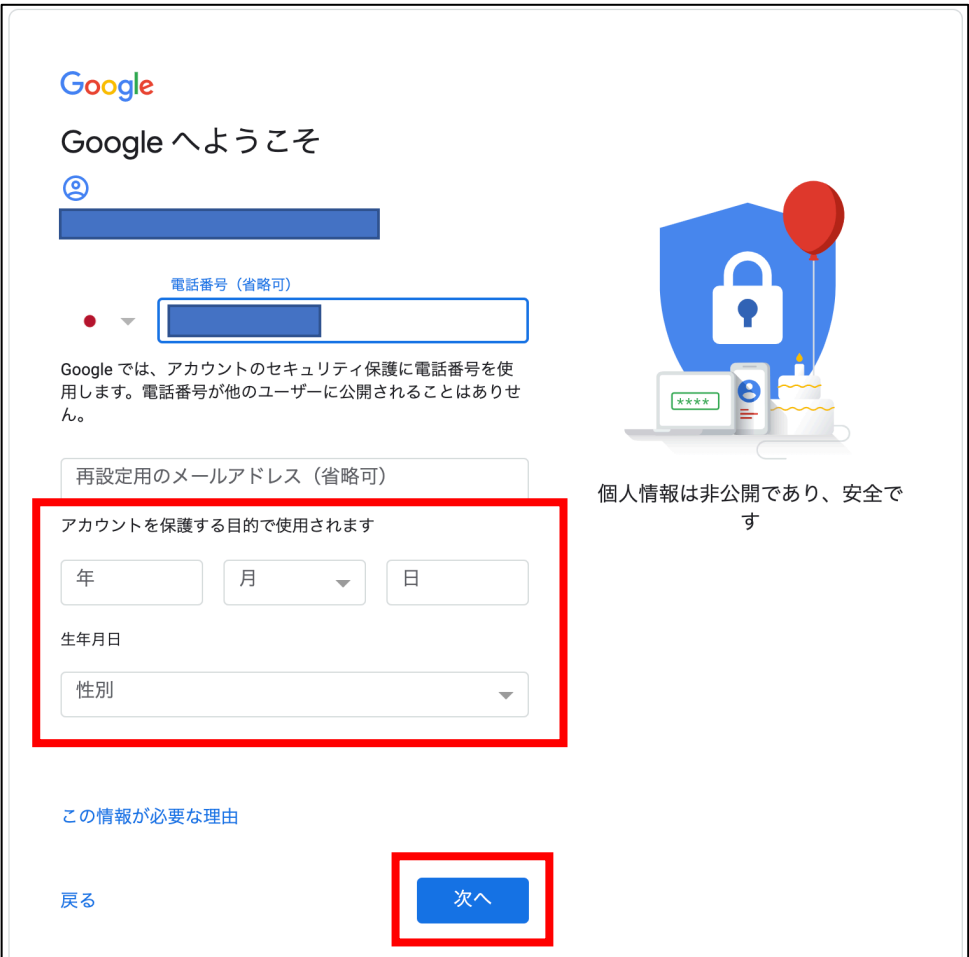

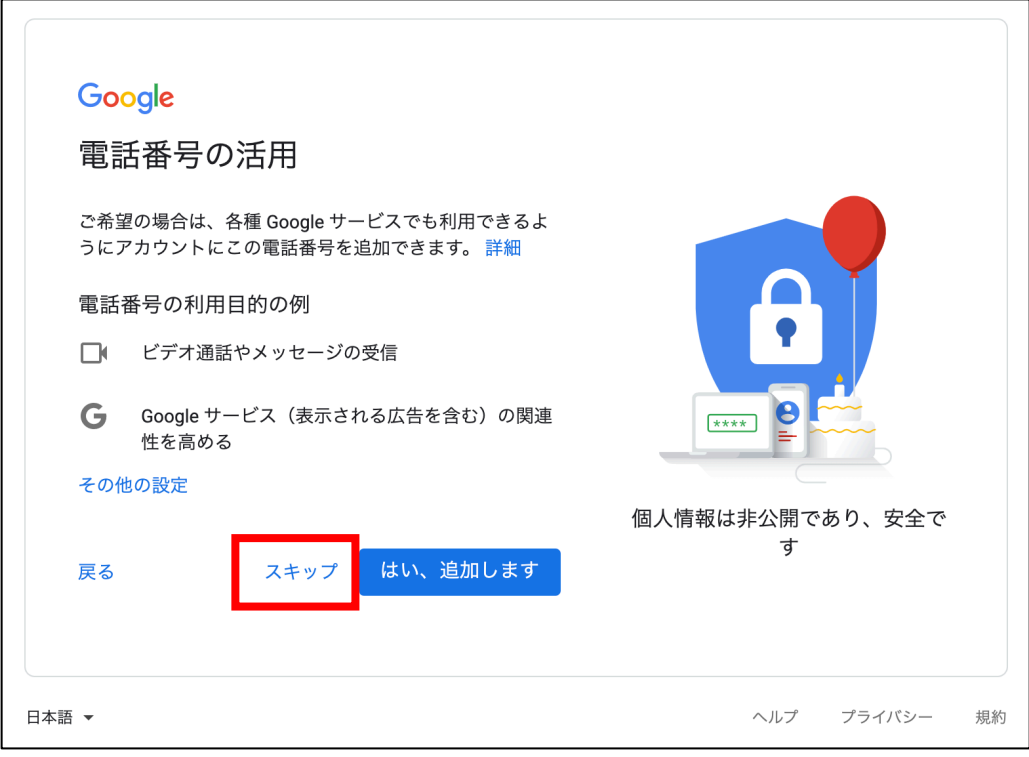

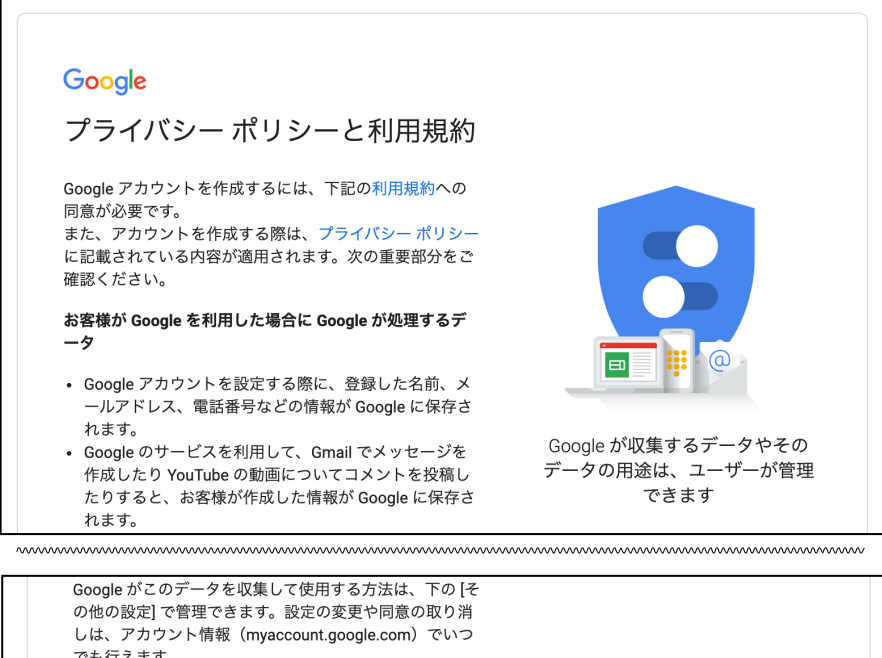

でも行えます。 その他の設定 v キャンセル 同意する できあがりです。

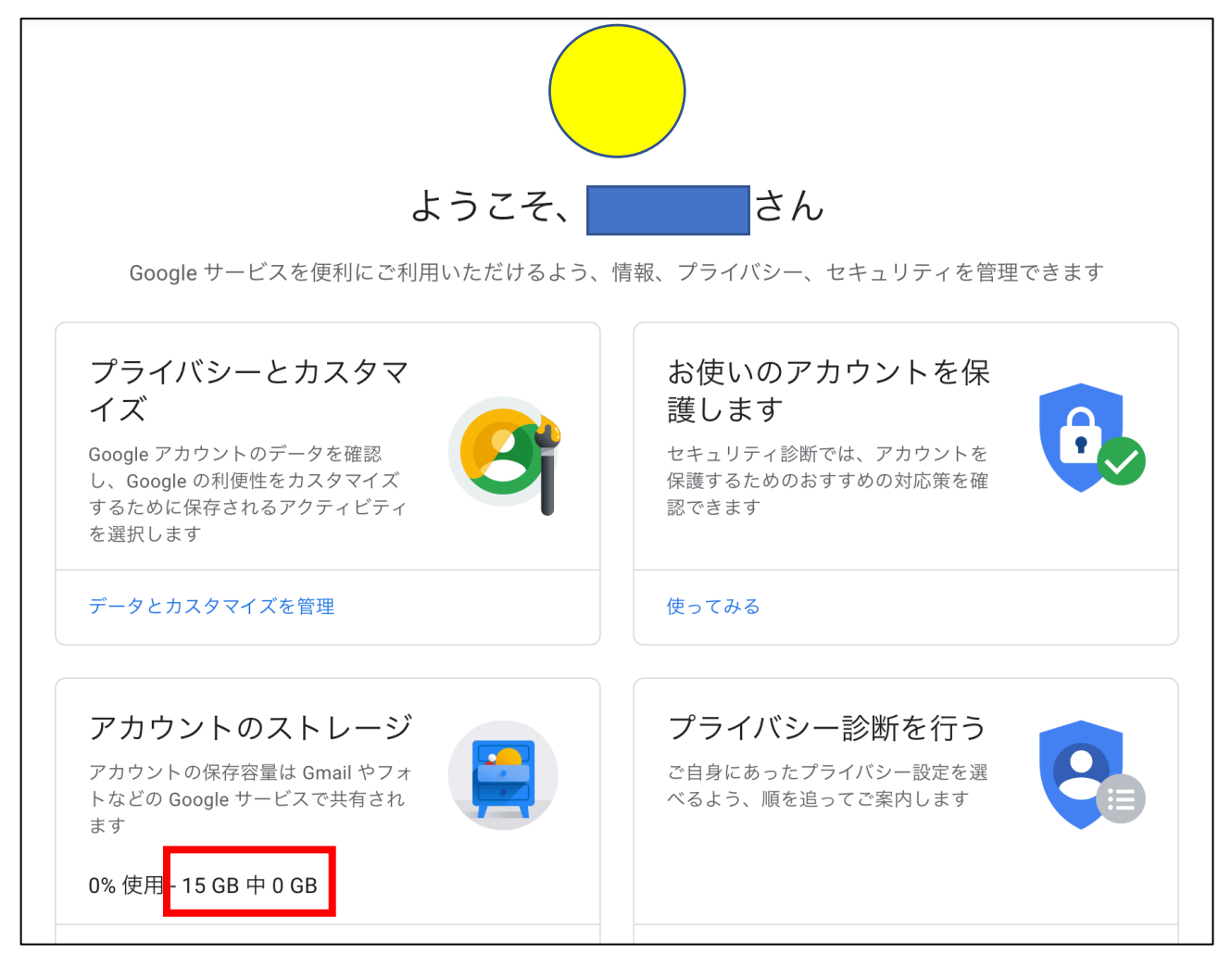

Google アカウントをとると、ストレージが15GB 無料で使えます。

Google はセキュリティがしっかりしているので,データのバックアップとして使えます。